# Graphical Analysis in Polar Coordinates

## Douglas Meade, Ronda Sanders, and Xian Wu Department of Mathematics

## **Overview**

One of the most challenging aspects of polar coordinates is being able to visualize the graph of a polar function,  $r = f(\theta)$ . An animation showing exactly how the curve is traced out as the angle moves through its domain is even more useful than a static graph of the function.

The simplest polar plots can be created with the plot command — with one additional argument. To create an animation in polar coordinates it is easier to work with a parametric form of the equation. (Parametric curves will be discussed in more detail in Calculus III.)

## Related Course Material/Preparation

- $§11.1.$
- Know the basic conversions between rectangular and polar coordinates:

$$
\begin{array}{rcl}\nr &=& \sqrt{x^2 + y^2} \\
\tan \theta &=& \frac{y}{x}\n\end{array}\n\qquad\n\begin{array}{rcl}\nx &=& r \cos(\theta) \\
y &=& r \sin(\theta)\n\end{array}
$$

- Remember that all angles need to be specified in radians.
- Be prepared to create some surprising plots that would be almost impossible to create in rectangular coordinates.

## Maple Essentials

• The PolarCurveID and Basic14Polar maplets are available from the course website:

[http://www.math.sc.edu/calclab/142L-F07/labs]( http://www.math.sc.edu/calclab/142L-F07/labs)

• New Maple commands introduced in this lab include:

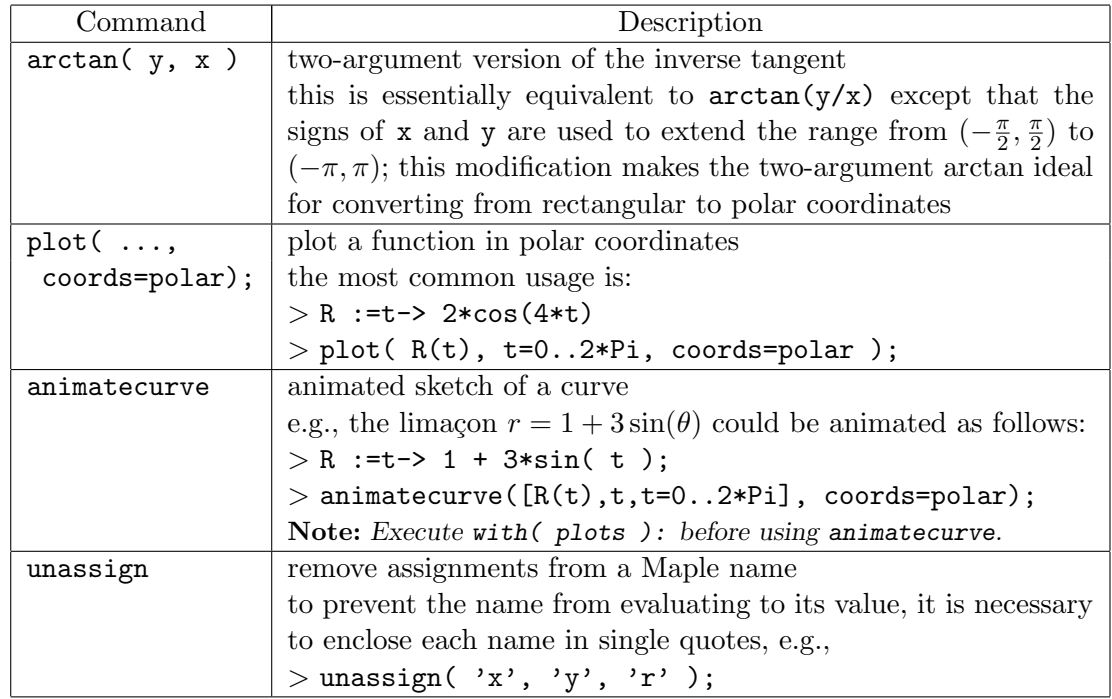

#### **Activities**

1. Convert the following points to polar coordinates:  $(2,0)$ ,  $(3,3)$ ,  $(0,2)$ ,  $(-2,3)$ ,  $(-2,-5)$ ,  $(0,-3), (1,-\sqrt{3}).$ Note: Compare the angles obtained with  $arctan(y/x)$  and  $arctan(y,x)$ .

**Example:** Find the polar coordinates of the point  $(-2, 2)$ √ 3).

- $> a := -2;$  $> b := 2*sqrt(3);$  $>$  theta :=  $arctan(b, a)$ ;  $> r :=$  sqrt(a<sup>2+b^2</sup>);
- $>$  [r, theta];
- 2. For each of the curves below:
	- Find a parameter interval that traces the curve exactly once. See the steps below.
	- Plot the curve in polar coordinates.

• Animate the sketching of the curve. **Hint:** A polar function  $r = f(\theta)$  can be written in parametric form as  $r = f(t)$ ,  $\theta = t$ . Note: Optional arguments to the animatecurve command include:

 $-$  numpoints=num instructs Maple to use num points in each frame of an animation; the default number of points is 50.

(i) 
$$
r = 2 + \sin(\theta)
$$
 (ii)  $r = \cos(4\theta)$  (iii)  $r = 3(1 - \cos(\theta))$ 

(iv) 
$$
r = \sin\left(\frac{\theta}{5}\right)
$$
 (v)  $r = \sin(\theta) + \cos\left(\frac{\theta}{3}\right)$  (vi)  $r = 2 + \sin\left(\frac{5\theta}{3}\right)$ 

(viii)  $r = \ln(\theta)$  (viii)  $r =$ θ  $\overline{2}$ (ix)  $r = 1 + (\cos(\theta))^3$ 

$$
(x) \quad r = (\cos(\theta))^2 \qquad (xi) \quad r^2 = \cos(2\theta)
$$

3. The polar function  $r = e^{\cos(\theta)} - 2\cos(4\theta) + \sin\left(\frac{\theta}{4}\right)$ 4 )<sup>3</sup> is called the "butterfly curve".

- (a) Find a parameter interval that traces this curve exactly once.
- (b) Plot or animate the curve.

## Finding the parameter interval.

- 1. Use Maple to evaluate the curve with  $\theta = \theta + 2n\pi$ .
- 2. Find the smallest  $n$  such that the old curve and the new curve are equivalent. That is, so the second term of your argument is an even multiple of  $\pi$ .
- 3. Graph the curve with period  $2n\pi$  using the n that you just found.
- 4. If the curve is traced twice, reduce the period by half.

#### Example: Activity 2(i)

```
> r := theta \rightarrow 2 + sin(theta);
> eval(r(theta), theta = theta + 2*n*Pi);
Note: The resulting curve is periodic with n = 1, so we graph from 0 to 2\pi.
> plot(2 + sin(theta), theta=0..2*Pi, coordinates=polar);> animatecurve( [2 + sin(theta), theta, theta=0..2*Pi], coords=polar);
```
## Assignment

- There is no assignment this week but you need to complete an end-of-course survey. Your TA has instructions for turning in the survey.
- You have just completed the last Calculus II lab. Congratulations and have a great break!